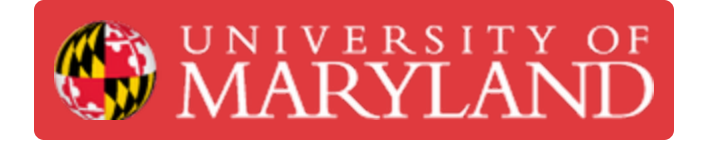

# **Enroll in a PrairieLearn Course for Students**

Learn how to enroll in your course within the PrairieLearn platform.

**Written By: Eli Jared Fastow**

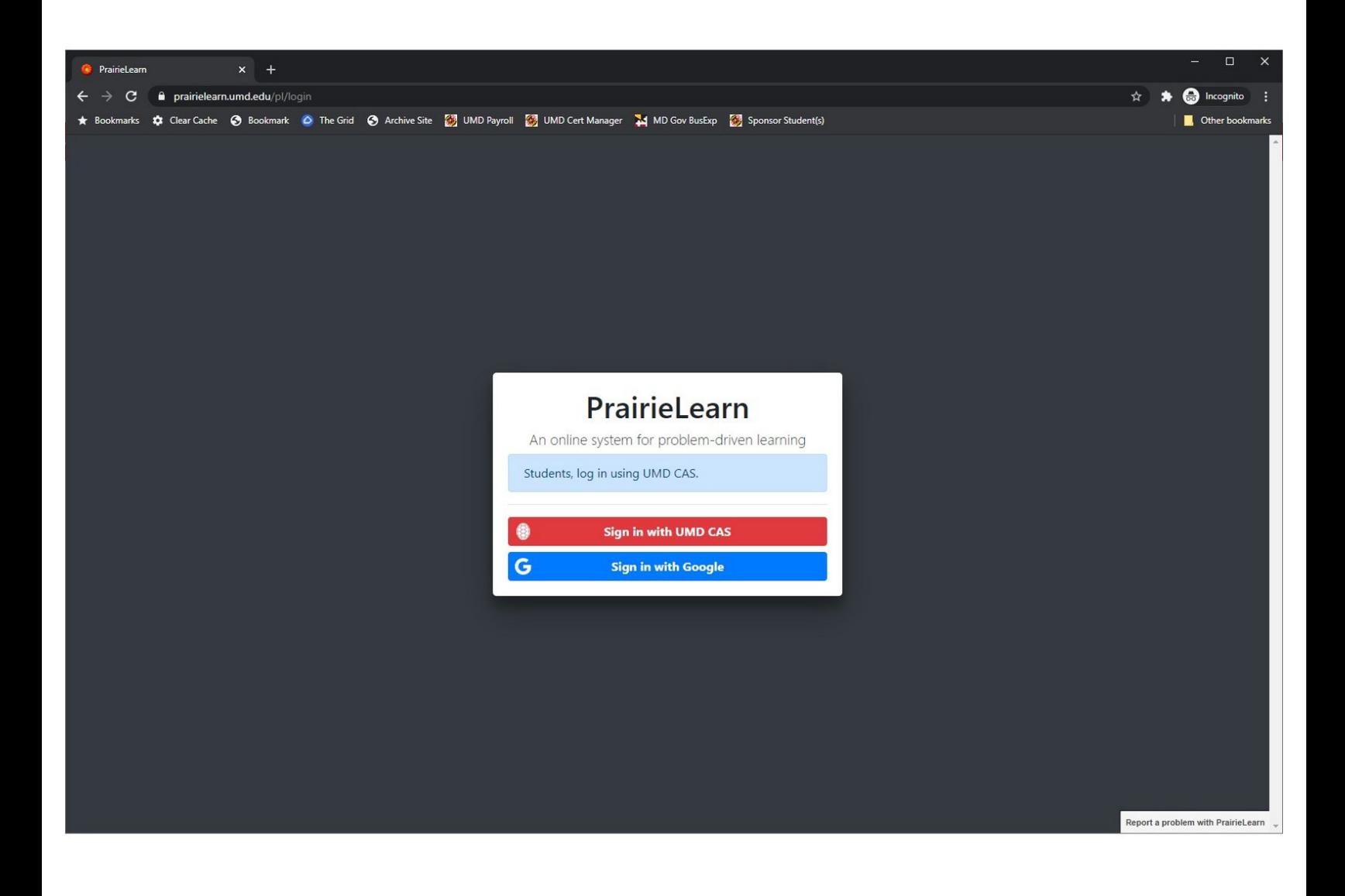

## **Introduction**

This guide will show you how to enroll in your course within PrairieLearn as a student.

### **Step 1 — Log in to PrairieLearn using your TERPmail account**

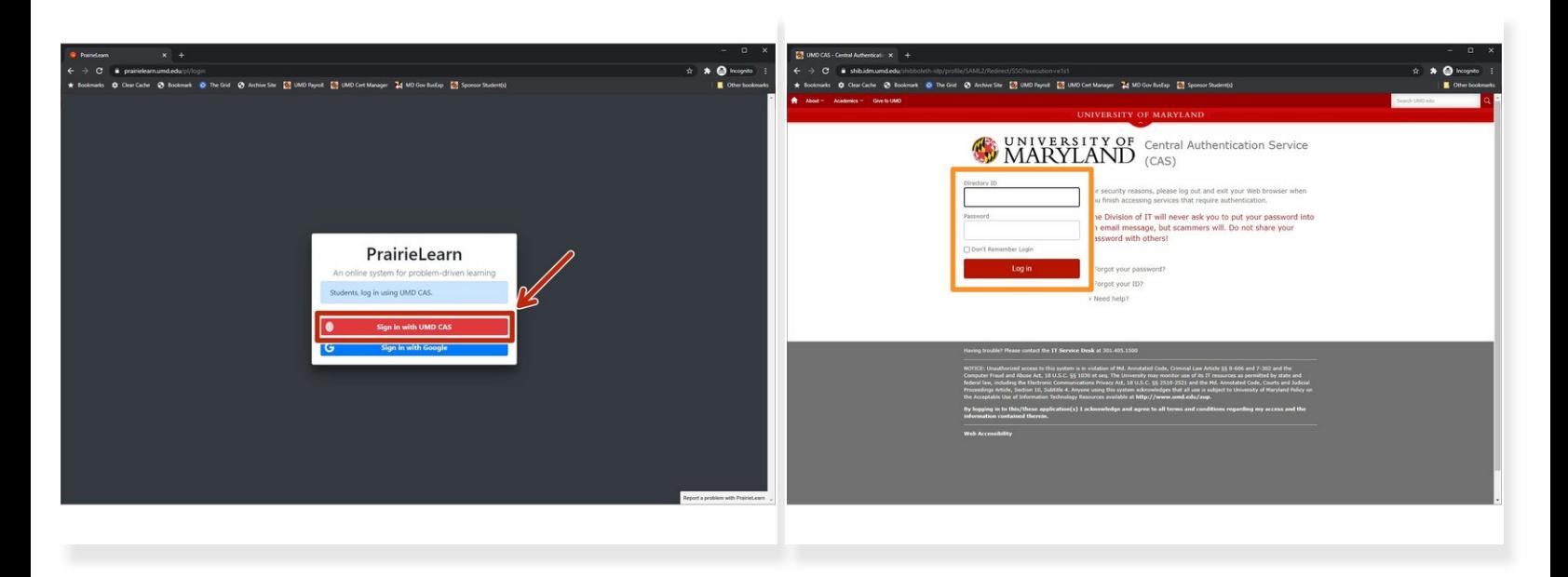

- Browse to [https://prairielearn.umd.edu.](https://prairielearn.umd.edu)
- Click **Log in with UMD CAS**.
- Authenticate using CAS & complete your Duo push.
	- After you successfully authenticate, you will be returned to PrairieLearn.

#### **Step 2 — Enroll in your course within PrairieLearn**

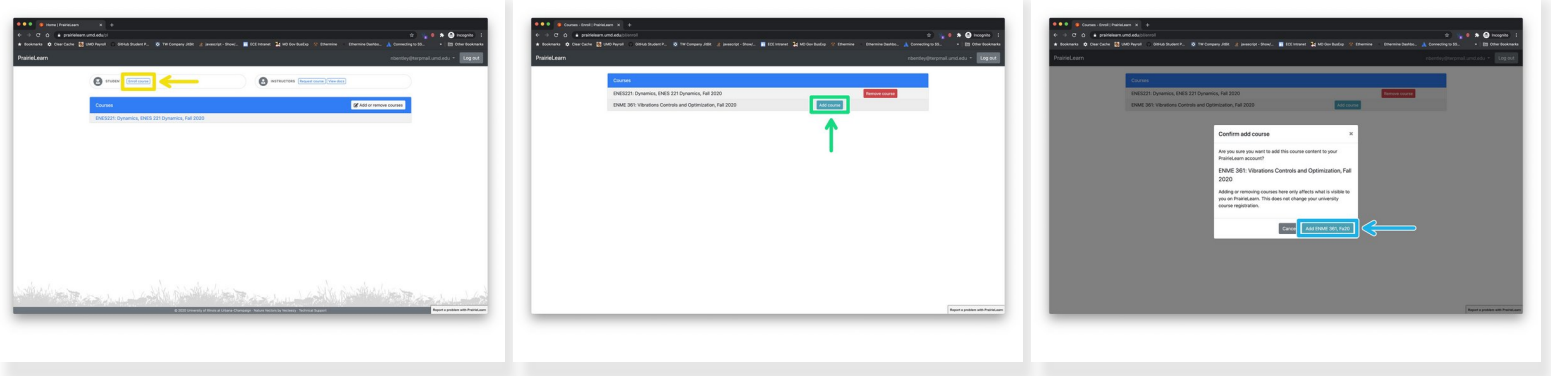

- The **Request course** button under the instructors section is for requesting new courses be added to PrairieLearn. This is typically only done by faculty. If you need to add yourself to a course, please use the **Enroll course** button in the student section.
- Under the students section on the dashboard of the page, click the **Enroll course** button.
- On next page, click the **Add Course** button next to the course for which you wish to enroll.
	- $(i)$  If the course you wish to enroll in is not listed, your professor needs to update the access settings (usually time period) before it will show up in this list.
- On the modal that pops up, click the **Add [Class Name]** button to finish enrolling in the course.

#### **Step 3 — Verify you can access your course in PrairieLearn**

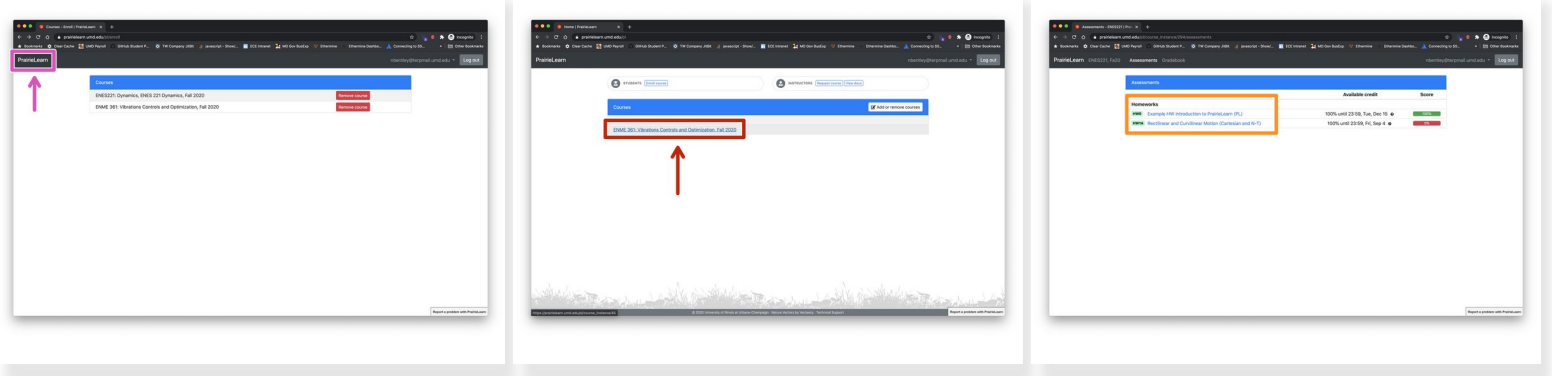

- Click the **PrairieLearn** text to return to the dashboard.
- Click on the course name in the list within your dashboard to enter the course.
- If your professor has published homework, exams, or other questions, they will be listed on the course page.  $\bullet$

You have successfully enrolled in your course within PrairieLearn. If you experience any technical issues with the platform, please use the Report a problem with PrairieLearn button in the lower right corner of every page. If you have a problem with a question, please use the features that PrairieLearn has to report a problem with that specific question. Issues with course content should be directed to your professor.